#### **برنامهنویسی کامپیوتر به زبان C و ++C**

Ī

#### **مدرسان شریف** <sup>1</sup>

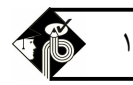

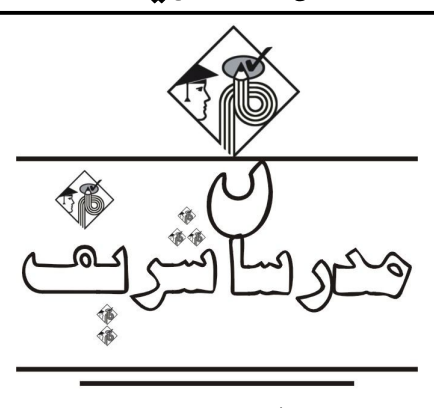

**فصل اول «تاریخچه زبان C «**

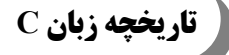

زبان C توسط دنیس ریچی در سال 1972 براي نوشتن سیستم عامل unix طراحی گردید. دنیس ریچی و تامپسون و همچنین همکار آنها برایان کرینگان در سال 1973 سیستم عامل unix را بر روي سیستم 11/20 PDP DEC طراحی کردند. زبان C تنها از ابداعات ریچی نیست بلکه از زبان برنامهنویسی B تامپسون الهام گرفته است که خود زبان B نیز از روي زبان BCPL که در سال 1967 توسط مارتین ریچاردز ایجاد شده بود طراحی گردید. هدف از طراحی زبان C آن بود که بوسیله آن سیستم عامل یونیکس طراحی شود. در آن زمان سیستم عاملها به وسـیله زبـان اسـمبلی طراحـی میشد که از یک طرف برنامه نویسی با آن نسبتاً مشکل و هم چنین وقت زیادي صرف ایجاد و اشکالزدایی برنامه میشد همین امر سـبب شـد کـه شرکت بل با همکاري ریچی براي طراحی سیستم عامل خود زبان C را که از نظر قدرت تقریباً برابر اسمبلی بود و همچنـین برنامـه نویـسی بـا آن آسانتر بود را ایجاد کند. با به وجود آمدن زبان  $\rm C$  و تواناییهایی که این زبان از خود نـشان داد بـزودی در بـین تمـام برنامـهنویـسان دنیـا بـسیار گسترش یافت و شرکت هاي زیادي اقدام به تولید نسخه هاي گوناگونی از این زبان به عمل آوردند که تا حدودي با هم اختلاف داشـتند بـراي رفـع این مشکل در سال 1983 براي زبان C یک استاندارد توسط مؤسسه استانداردهاي ملی آمریکا (ANSI (بوجود آمده که بـه C ANSI معـروف است. امروزه نسخههاي متفاوتی از زبان C مانند Turbo C و Quick C و غیره وجود دارند که از استاندارد ANSI پیروی میکنند مـا در ایـن کتاب توجه خود را معطوف به C ANSI خواهیم کرد و در بعضی موارد به علت شباهت زیاد بین C Turbo و C ANSI مثالهایی از Turbo نیز ارائه میدهیم روند تکامل زبان  $\rm C$  را میتوان در جدول زیر به طور خلاصه اینگونه بیان کرد.  $\rm C$ 

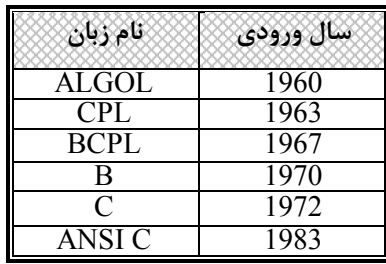

## **ویژگیهاي زبان C**

زبان  $\rm C$  قابلیت برنامهنویسی بالا به پایین دارد. زبان  $\rm C$  یک زبان ساخت یافته است در زبانهای ساختیافته سعی میشود از  $\rm gcd$  حدالامکان استفاده نشود. در این زبان میتوان هر برنامه را به قسمتهاي مجزایی تقسیم نمود و سپس هر قسمت را توسط یک تابع نوشت و پس از تکمیل تمام قسمتها میتوان همه آنها را در یک تابع اصلی (main (برحسب نیاز فراخوانی کرد به این قابلیت برنامهنویس پیمانهاي(Programming Modular ( یا برنامهنویس قسمتی(Compartmentalization (میگویند که هم باعث سهولت برنامهنویسی و آزمایش کردن برنامه میشود و همچنین اشکالزدایی را راحتتر میکند. بعضی از زبانهاي ساخت یافته عبارتند از پاسکال، C،Algol و غیره ساختیافته مثل فرترن ـ بیسیک ـ کوبول. **ـ قابلیت حمل (Portability (**

زبان  $\rm C$  قابل حمل است معناي قابلیت حمل این است که برنامههاي به زبان  $\rm C$ ، که در یک نوع کامپیوتر نوشته میشوند، بدون انجام تغییـرات یـا انجام تغییرات اندک در کامپیوترهاي دیگر قابل استفاده است. به عبارت دیگر میتوان متن برنامـه (Source Code) را روي انـواع کامپیوترهـا بـا سختافزارهاي متفاوت و سیستم عاملها کامپایل کرده و برنامه را روي آن سیستم اجرا کرد.

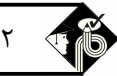

**ـ قابلیت انعطاف (Flexibility (** زبان  $\rm C$  قابل انعطاف و بسیار قدرتمند است در این زبان هیچ محدودیتی برای برنامهنویس وجود ندارد. **ـ کم بودن تعداد کلمات کلیدي**  زبان  $\rm C$  زبان کوچکی است تعداد کلمات کلیدی این زبان حدود 32 کلمه است برخلاف تصور بعضیها که فکر میکنند هر چه تعداد کلمات کلیدی زبان بیشتر باشد آن زبان قدرتمندتر است به عنوان مثال زبان بیسیک 150 کلمه کلیدي دارد ولی قدرت زبان C به مراتب بیشتر از بیسیک است. توجه داشته باشید که بعضی از کامپایلرهاي C علاوه بر 32 کلمه کلیدي استاندارد، کلمات دیگري به این زبان افزودهاند. **ـ ارتباط با زبان اسمبلی**  ارتباط تنگاتنگی بین زبان  $\rm C$  و زبان اسمبلی وجود دارد بدین ترتیب که میتوان از قابلیتهای اسمبلی در  $\rm C$  استفاده کرد. **ـ هدف از طراحی C**  زبان C یک زبان همهمنظوره (General Purpose) است و برای کلیه موارد تجاری، بانکی، سیستمی، گرافیک و مهندسی و غیره قابل اسـتفاده است گرچه بیشتر قدرت زبان  $\rm C$  در نوشتن برنامههای سیستمی مثل سیستمعاملها و کامپایلرها می باشد. **ـ زبان C کامپایلري میباشد!**  زبان C به صورت کامپایلري است برعکس بیسیک که مفسري است، در زبانهاي برنامهنویسی مفسري هر خط ابتدا خوانده میشود و اگـر خطـاي گرامري در آن وجود نداشته باشد تبديل به زبان ماشين شده و اجرا میگردد ولی در زبانهاي کامپايلري کل برنامه خوانده میشـود و اگـر خطـاي گرامري در برنامه وجود نداشته باشد تبدیل به کد ماشین میشود و بعداً اجرا میگردد به عبارت دیگر در کامپایلر یک بار برنامه کامپایل شـده و در نهایت به کد قابل اجرا (File Executable (تبدیل میشود و پس از آن بارها میتواند اجرا شود ولی در مفسري با هر بار اجراي برنامـه هـر خـط برنامه خوانده و به کد ماشین ترجمه و اجرا میشود. **ـ C یک زبان میانی**  زبانهاي برنامهنویسی را میتوان به 3 دسته تقسیم کرد: 1ـ زبانهاي سطح بالا که به زبان عادي شباهت دارد. 2ـ زبانهاي سطح میانی. 3ـ زبانهاي سطح پایین که به زبان ماشین شباهت دارند. علت میانی بودن زبان C این است که از طرفی همانند زبان سطح پایین اسمبلی قادر است مستقیماً به حافظه دستیابی پیدا کند و با مفاهیم بیت و بایت کار کند و از طرف دیگر برنامههاي این زبان همچون زبانهاي سطح بالایی مانند پاسکال از قابلیت خوانایی بالایی برخوردارند. زبان  $\rm C$  یک زبان حساس به حروف (Case Sensitive) است یعنی زبان  $\rm C$  بین حروف بزرگ و کوچک تفاوت قائل اسـت بـرعکس پاسـکال مـثلاً عبارت SUM و Sum و sum در C با هم متفاوت است.

#### **انواع خطاها در زبان C**

#### **1ـ خطاي زمان کامپایل (Error Time Compile (**

خطاهاي زبان کامپایل یا خطاهاي syntax به علت خطاي گرامري موجود در دستورات ميباشد و تا زماني که برنامه خطاي گرامري داشـته باشـد تبدیل به کد ماشین نمیشود.

#### **2ـ خطاي زمان اجرا (Error Time Run (**

خطاي زمان اجرا به خطایی اطلاق می شود که در هنگام اجراي برنامه به وقوع بپیوندد مثلاً اگر در هنگام اجراي برنامه دستور تقسیم عدد بـر صـفر انجام شود با خطاي تقسیم بر صفر Zero by Division مواجه میشویم.

#### **3ـ خطاي منطقی (Error Logical (**

در این نوع خطا در هنگام کامپایل و اجرا شدن برنامه پیامی صادر نمیشود ولی آن جوابی که موردنظر شما است و از برنامه انتظار داریم بـه دسـت نمیآید به ا ین خطاها، خطاي مفهومی نیز گفته می شود مثلاً فرض کنید که در یک خط برنامه قرار بود عبارت ;10+5=y نوشته شود ولی به طور اشتباه ;10-5=y تایپ شده است. بدیهی است که این خطوط از نظر گرامري درست هستند ولی ازنظر مفهوم با یکدیگر تفاوت دارند.

**مراحل ساخت برنامه در زبان C** 

پس از نوشتن برنامـه در محـیط ویرایـشگر C بـراي ايـن کـه بتـوانیم برنامـهاي قابـل اجـرا بـه دسـت آوریـم بایـد آن را بـه یـک فایـل اجرایـی (File Executable (تبدیل کنیم از آنجایی که C زبانی کامپایلري میباشد مراحل تولید فایل اجرایی بدین طریق انجام میشود که ابتـدا برنامـه

### **برنامهنویسی کامپیوتر به زبان C و ++C**

J را در یک ویراستار C نوشته و سپس آن را کامپایل می کنیم، کامپایلر C برنامه را ترجمه کرده و در صورتی که برنامه از نظر دسـتوري (Syntax( درست باشد فایل واسط (Object (با پسوند obj را تولید می کند. درون این فایل ماشین کدهاي برنامه قرار دارد . سپس اتـصال دهنـده (linker( فایل با پسوند obj را گرفته و آن را با کدهاي دیگر که شامل توابع کتابخانهاي و کدهاي شروعکننده میباشد به منظور ایجاد فایل اجرایـی ترکیـب کرده و فایل قابل اجرا (Exe (را به وجود میآورد.

فایل obj و exe هر دو شامل ماشین کد برنامه می باشند با این تفاوت که فایل exe علاوه بر ماشین کد خود برنامه، ماشین کد توابع به کـار رفتـه در برنامه و همچنین کدهای شروع کننده که بین برنامه و سیستم عامل عمل می کنند را شامل میباشد با یک مثال موضوع فوق روشنتر میشـود. مثلاً اگر در فایل منبع مثلاً c.prog از دستور clrscr استفاده کرده باشیم فایل obj.prog داراي ماشین کد clrscr نخواهد بود بلکه تنها شـامل روتینهایی براي فراخوانی تابع clrscr میباشد ماشین کد مربوط به clrscr در یکی از کتابخانههاي C موجود میباشد کـه توسـط اتـصال دهنـده (Linker (به فایل obj افزوده شده و نهایتاً فایل exe را میسازد لازم به ذکر است امروزه برخلاف گذشته کامپایلرها و اتصالدهندهها از هم مجـزا نیستند و در یک واحد پیادهسازي شدهاند.

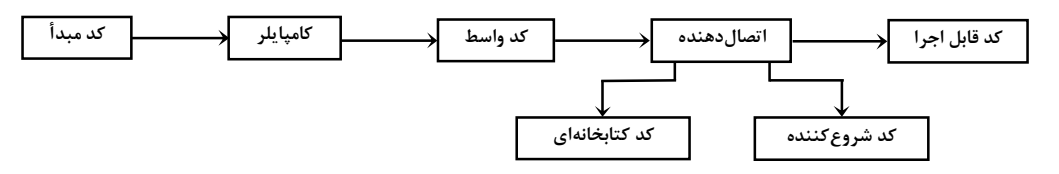

**ساختار یک برنامه در C** 

ساختار کلی یک برنامه ساده در زبان  $\rm C$  را با یک مثال شرح می $\rm c$ هیم:

 **مثال :1 برنامهاي که یک عدد صحیح گرفته و آن را به توان 2 میرساند.**

# include < stdio.h> **:پاسخ**   $#$  include  $\le$ conio.h $>$ int main ( ) { int i,j; printf ("enter a number:"); scanf ("%d", & i);  $j=i'i$ ; printf  $("%d",j);$  return 0; } برنامههاي زبان C، از مجموعهاي از دستورات و تعدادي توابع تشکیل میشود هر تابع داراي یک اسم منحصر به فرد اسـت مثـل scanf کـه بـراي

گرفتن ورودی از صفحهکلید استفاده میشود. بدنه اصلی هر برنامه به زبان  $\, {\rm C} \,$  شامل تابعی به نام main میباشد.

 **نکته :1** هر برنامه به زبان C حداقل از یک تابع تشکیل شده است (تابع main (

 **نکته :2** هر برنامه C از تابع با نام main شروع میشود.

علاوه بر main توابع دیگري از قبل نوشته شده اند و همراه کامپایلر زبان C ارائه میگردد. مثل scanf، بنابراین قبل از پرداختن به برنامـه نویـسی باید اطلاع داشته باشیم که این توابع در کجا قرار دارند و چگونه می توان از آنها در برنامه استفاده کرد. ایـن توابـع در تعـدادي از فایـل هـا بـه نـام فایلهاي هدر قرار دارند. هدر فایلها، فایلهاي متنی بوده و معرفی توابع و ثابتها در آن نوشته شده است. پسوند این فایلها h. میباشند و معمولاً در شاخه Include\ Tc قرار دارند براي استفاده کردن از توابعی که درون این فایلهاي هدر قرار دارند باید فایل هدري کـه آن توابـع در آن قـرار دارند را از طریق دستور include# به کار ببریم.

نکته ۳: دستوراتی که با علامت # شروع میشوند دستورات پیشپردازنده میباشند، پیشپردازنده مترجمی است که با مشاهده دستوراتی که با # شروع میشوند اجرا میشود و آن را به دستورات زبان C تبدیل میکند.

 **نکته :4** توجه داشته باشید که در انتهاي دستورات پیش پردازنده ; قرار نمیگیرد صورت کلی استفاده از دستور include# میتواند به یکـی از اشکال زیر باشد:

 $#$  include  $<$  نام فایل هدر $>$  $\#$  include "مایل هدر" $^{\prime\prime}$ 

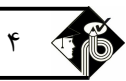

تفاوت بین فرم اول و دوم این است که اگر نام فایل هدر در بین علامت < > باشد، فقـط مـسیرهاي تعیـین شـده در منـوي option directories بررسی میگردد. معمولاً رسم است آن دسته از فایلهاي هدر را که خود برنامهنویس خودش ایجاد کرده داخل علامت " " قرار دهد و فایلهاي هدر خود سیستم را در علامت < > قرار دهد.  **نکته :5** براي اضافه کردن هر فایل هدر به برنامه باید از یک دستور include# استفاده کرد یعنی مـثلاً بـراي اضـافه کـردن دو فایـل هـدر h.conio و به برنامه بدین شکل عمل می کنیم.  $\downarrow$  include <stdio h> به برنامه بدین شکل عمل می کنیم.  $\downarrow$  stdio h # include <conio.h>  **نکته :6** بین # و include نباید فاصلهاي وجود داشته باشد.  **نکته :7** در دستور include# میتوان آدرس محلی که فایل هدر در آن قرار دارد را نوشت مثلاً میتوانیم بنویسیم: #include "a:\tc\include\my-header.h" در زبان C استاندارد، توضیحات (comment) برنامه داخل دوعلامت / $\ast/\ast$  نوشته میشود توضیحات میتواند شامل یک خط یا چند خـط باشـند علامت توضیحات میتواند در ابتداي یک خط و یا حتی بعد از یک دستور یا تعریف یک متغیر باشد. /\*this is a comment\*/ int i; /\*this is a comment\*/ در C Turbo به غیر از علامت فوق میتوان از نماد // نیز براي ارائه توضیحات استفاده کرد تفاوت این دو در ایـن اسـت کـه بـا علامـت // فقـط میتوان در یک خط، توضیحات ارائه کنید در صورتی که بخواهیم با علامت // چند خطا را به عنوان توضیحات درج کنیم باید براي هر خط علامـت // را به کار ببریم . ولی با نماد / \* \*/ می توانیم هر تعدادخط را به طور یکجا یعنی با به کاربردن یکبار علامـت \*/ بـه عنـوان شـروع توضـیحات و علامت / \* به عنوان پایان توضیحات را به عنوان توضیحات مشخص کنیم. دستورالعملهای برنامه با علامت } شروع و با علامت { پایان می $بابد ولی به طور کلی میتوان گفت تعریف تمام توابع و بلوکها در C مانند پاسکال$ که بین Begin و End قرار میگیرد، در C بین دوعلامت } و { به ترتیب به عنوان شروع و پایان بلوك یا تابع بکار میرود. مثلاً اگر دستور if بیشتر از یک دستور داشته باشد تشکیل یک بلاك میدهد که باید براي این که دستورات به طور صحیح انجام گیرند بین دوعلامت } { قرار گیرد. if  $(i>5)$ {  $i=i*2$ :  $i=i*3$ :  $i+ +$ ; } نکته **۸**: در C آخرین دستور یعنی علامت { که به عنوان پایان بلاک main محسوب میشود علامت سمیکولن (;) ندارد البتـه در صـورتی که ; هم قرار گیرد کامپایلر  $\rm C$  خطایی اعلام نمیکند در زبان  $\rm C$  میبایست متغیرها را قبل از استفاده تعریف کرد.  **مثال :2 طرز تعریف کردن دو متغیر از نوع صحیح میتواند به شکل زیر باشد.** int i; **:پاسخ**  int j; البته دو متغیر را میتوان در یک خط هم تعریف کرد مثلاً ;j,i int نکته ۹: طول هر خط برنامه در C میïواند حداکثر 255 کاراکتر باشد.  $\Box$  **نکته :10** در هر سطر برنامه در C میتوان چند دستور نوشت. **main ( ) {int i,j;} :3 مثال**  از تابع printf) format print (براي چاپ خروجی استاندارد استفاده میشود. الگوي تـابع printf در فایـل h.stdio قـرار دارد . شـکل دسـتور printf به صورت زیر است. ;( < عبارت دوم > و "<عبارت اول>") printf که در عبارت اول هر چیزي بین دو علامت " " عیناً در خروجی ظاهر میشود و همچنین نوع اطلاعاتی که توسط تـابع printf چـاپ مـی شـود را مشخص می کند. این کدها با علامت ٪ شروع میشود و به آنها کدهای تعیینکننده فرمت خروجی میگویند مثلاً d% برای چاپ عدد صحیح اسـتفاده مـیشـود. در

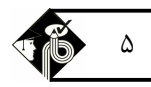

#### **برنامهنویسی کامپیوتر به زبان C و ++C**

Ī

قسمت دوم printf نیز نام متغیرهایی که میخواهیم چاپ شود مشخص میشود.

 **مثال :4 براي این که بتوانیم مقدار متغیر x که برابر 10 است را چاپ کنیم به صورت زیر عمل میکنیم.**  $\blacksquare$  پاسخ:  $\blacksquare$ 

printf ("the value of x is  $\%d$ ",x);

هنگام چاپ کردن، عبارت the value of x is دقیقاً در خروجی چاپ میشود و بجای d% که جزو کاراکترهای تعیـین کننـده فرمـت خروجـی میباشد مقدار x قرار میگیرد. میتوانیم قسمت دوم printf را نیز حذف کنیم و فقط قسمت اول را بنویسیم در این صورت هر عبارتی که بین علامت " " وجود داشته باشد عیناً در خروجی چاپ می شود مثلاً ;("printf ("this is a test که در خروجی عبارت this is a test چاپ می شود.

از تابع scanf) format scan (که الگوي آن در فایل h.stdio قرار دارد براي ورود اطلاعات از صفحه کلید مورد استفاده قـرار مـی گیـرد شـکل دستور scanf به صورت زیر میباشد:

;(<عبارت دوم > و "< عبارت اول>") scanf <عبارت1> مشخص می کند که مقادیر ورودي چگونه باید خوانده شود به کاراکترهایی که در این مکان قرار میگیـرد کـاراکتر فرمـت مـی گوینـد . کاراکترهاي فرمت با علامت % شروع میشود مثلاً d% براي ورود اعداد صحیح استفاده مـی شـود و در قـسمت دوم آدرس متغیرهـایی کـه مقـدار ورودي در آنها قرار می گیرد را مشخص می کند به جز رشتهها که علت آن را در فصل اشارهگرهـا بیـان خـواهیم کـرد . بـراي بدسـت آوردن آدرس متغیرها قبل از نام متغیر از علامت  $\&$  استفاده می $\&$ نیم.

 **مثال :5 براي این که بتوانیم یک متغیر صحیح از ورودي بگیریم تابع scanf را به صورت زیر به کار میبریم.** int i; **:پاسخ** 

scanf ("%d",&i);

لازم به ذکر است بررسی دقیق توابع ورودي خروجی در فصول آینده انجام می شود در این قسمت فقط براي آشنایی با شکل سـاده یـک برنامـه C این نکات ذکر گردید.

اگر چند برنامه را اجرا کنیم و هر برنامه خروجی خودش را روي صفحه نمایش چاپ کند بعد از مدتی دیدن خروجی مشکل خواهد بـود بـراي ایـن که بتوانیم صفحه نمایش را پاك کنیم از تابع clrscr که در فایل هدر h.conio وجود دارد استفاده میکنیم.

نکته دیگری که درباره برنامه به زبان C باید بدانیم این است که برای این که به سیستم عامل اجرا کننده تابع main اطـلاع دهـیم کـه برنامـه بـا موفقیت به پایان رسیده معمولاً آخرین دستور برنامه C عبارت ;0 return است این دستور مقدار صفر را به سیستم عامل برمیگردانـد و سیـستم عامل متوجه میشود برنامه با موفقیت به پایان رسیده است. البته بکار بردن دستور فوق در بیشتر کامپایلرها از جمله C Turbo اختیاري میباشد. مقداري که به سیستم عامل برگشت داده می شود از نوع int است لذا تابع main که میخواهد مقداري از نوع int را برگرداند، خودش باید از نـوع int باشد به همین دلیل تابع main را به صورت زیر در برنامه به کار میبریم. ( ) main int

 **نکته :11** اگر عبارت int را قبل از main ننویسیم باز هم خروجی از نوع int درنظر گرفته خواهد شد.

 **نکته :12** در صورتی که نخواهیم تاب ع main مقداري به سیستم عامل برگرداند قبـل از main عبـارت void را بـه کـار مـی بـریم و دسـتور ;0 return را دیگر نمینویسیم.

## **کلمات کلیدي زبان C**

در زبان  $\rm C$  کلماتی وجود دارند که برای زبان  $\rm C$  رزرو شدهاند لذا برنامهنویس نمی تواند از این کلمات برای نامگذاری شناسههای خود اعم از متغیر، ثابت، توابع و غیره استفاده کند. کلمات رزرو شده که توسطC ANSI تعریف شدهاند شامل جدول زیر است.

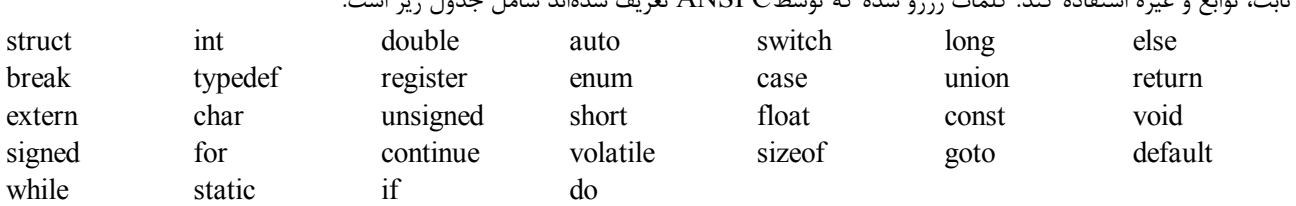

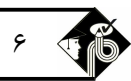

در توربو  $\rm C$  کلمات کلیدی زیر به لیست فوق اضافه شده است.

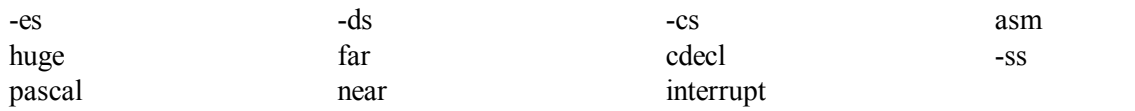

**تعریف ثابت با پیشپردازنده define#) ثابت حقیقی)** 

ماکرو نامی براي یک رشته است که این رشته میتواند ترکیبی از حروف، ارقام، مقادیر ثابت، توابع و غیره باشد. دستور پیش پردازنده define# براي تعریف ماکرو استفاده می شود این دستور به دو شکل به کار میرود که هر کدام را با ارائه مثال شرح میدهـیم نام ماکرو همانند نام یک متغیر در C است که با دستور define# حداقل باید یک فاصله داشته باشد و معمولاً رسـم اسـت بـه خـاطر ایـن کـه بـا متغیرهاي معمولی اشتباه گرفته نشود، آن را با حروف بزرگ انتخاب میکنند مثلاً عبارت Hdefine TRUE 1# سبب میشود در هر کجای برنامـه که از ماکروي TRUE استفاده شده عدد یک قرار بگیرد. شکل کلی تعریف ماکرو (ثابت حقیقی) در حالت اول به شکل زیر است.  $\#$ define  $<$ رشته $>$  خانام ماکرو $>$ #define

**#include <stdio.h> :6 مثال main ( ) { #define TRUE 1 printf ("%d", TRUE); }** که در هنگام کامپایل کردن، برنامه پیش پردازنده ابتدا بجاي عبارت TRUE مقدار آن یعنی یک را قرار داده و در خروجی عدد یک چاپ میشود.  **نکته :13** میتوان در هنگام تعریف ثابت مجازي (ماکرو) بجاي رشته، عدد، اسم یک تابع و یا هر علامت ویژه را قرار داد.

**#include <stdio.h> :7 مثال #define program main ( ) #define begin { #define end. } #define write\_msg printf ("test"); program begin write\_msg end.** با اجرا شدن برنامه به جاي هر ثابت تعریف شده مقدار آن قرار می گیرد و در نتیجه عبارت test روي صفحه نمایش چاپ مـی شـود بـه طـور کلـی ماکرو در زبانهای برنامهنویسی شبیه توابع هستند یعنی یک بار تعریف شده و چند بار ممکن است از آنها استفاده شود (فراخوانی شود) فرق اصلی ماکرو با توابع در این است که در هنگام فراخوانی ماکرو، دستورات ماکرو (بدنه ماکرو) عیناً در محل فراخوانی ماکرو، تکرار میشوند (کپی میشوند) یعنی اگر در یک برنامه چند بار از ما کرو استفاده شود در هر بار فراخوانی ماکرو، کد ماکرو در محل فراخوانی ماکرو عینـاً تکـرار مـی شـود و سـبب میشود که حجم برنامه افزایش یابد ولی در هنگام فراخوانی تابع در هر کجاي برنامه، کنترل برنامه به ابتداي تعریف تابع منتقل می شـود و پـس از اجراي تابع به خط بعد از فراخوانی تابع منتقل میشود.

کاربرد دیگر دستور define# در تعریف ماکرویی است که داراي پارامتر میباشند. در این مورد از دستور define# به صورت زیر استفاده میشود. تعریف ماکرو (اسامی پارامترها) نام ماکرو define#

 **مثال :8 برنامهاي که با استفاده از ماکرو دو عدد را در هم ضرب میکند.** #include <stdio.h> **:پاسخ** 

```
 #define MULTIPLY (a,b) a*b
void main ( )
{
   int i,j;
   scanf ("%d%d",&i,&j);
  printf ("%d",MULTIPLY (i,j));
 }
```
در هنگام چاپ به جای عبارت MULTIPLY (i,j) عبارت معادل آن یعنی j\*j قرار گرفته و مقدار حاصل چاپ میشود.

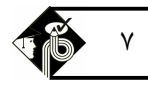

I

 **نکته :14** در تعریف یک ماکرو جدید میتوان از یک ماکروي تعریف شده دیگر استفاده کرد.

#define BLUE 1 #define BLUE-BLINK BLUE+128

 **مثال :9 حال در هر قسمت از برنامه که ماکرو BLINK-BLUE قرار بگیرد. عبارت 1+128 به جاي آن جایگزین میشود. نکته :15** اگر رشته جلوي define# بیش از یک خط باشد در انتهاي خط کاراکتر '\' قرار داده میشود تا معلوم شود مـتن خـط بعـد ادامـه همین خط است.

#define "this is an error\

Occur during compile"

 **نکته :16** با دستور define# به ی ک ثابت یک نام مجازي اختصاص میدهیم در نتیجه هیچ حافظهاي در دستور define# بـه اسـم مجـازي تخصیص داده نمیشود.

نکته **۱۷:** می توانیم دستور define ,ا در هر کجای برنامه که میخواهیم بنویسیم ولی معمولاً رسم است که در ابتدای برنامه نوشته شود.  **نکته :18** در انتهاي دستور define# به علت اینکه یکی از دستورات پیش پردازنده میباشد ; قرار نمیگیرد. البته در صورتی که قـرار بگیـرد

 **نکته :19** چون با فراخوانی ماکرو کد مربوط به آن در محل فراخوانی کپی میشود بهتر است اگر تعریف ماکرو بیش از دو و سه خط باشـد بـه جاي آن تابع معادل آن ماکرو را بنویسیم.

# **حذف ماکروي تعریف شده**

جزئی از ثابت تعریف شده درنظر گرفته میشود و خطایی اعلام نمیشود.

اگر در برنامهاي، ماکرویی توسط دستور define# تعریف گردد دستور undef# از یک نقطه دلخواه (از نقطهاي که این دستور قـرار مـی گیـرد) بـه بعد، تعریف ماکرو را بیاثر میکند این دستور به شکل زیر بکار میرود.

 $\#$ undef < نام ماکرو>

تعریف ماکرویی که نام آن در دستور fundef# آمده است از جایی که این دستور در برنامه ظاهر میگردد، به بعد منتفی میشود. **#include <stdio.h> :10 مثال** 

 **#define MSG "computer science" main ( ) { printf (MSG); #undef MSG printf (MSG); }**

 **پاسخ:** چون با عبارت MSG undef# تعریف MSG منتفی شده و ما بعد از آن سعی در چاپ کردن MSG داریم با خطا روبرو میشود در نتیجه برنامه اجرا نخواهد شد.

### **کلیدهاي مهم در محیط ویرایشگر C**

1F: براي نمایش اطلاعات راهنما (Help (مورد استفاده قرار میگیرد. 1F+Ctrl: فشردن این دو کلید زمانی که مکاننما زیر دستوري قرار داشته باشد راهنماي مربوط به آن دستور، روي صفحه ظاهر میشود. 2F: محتوي فایل جاري را ذخیره میکند. (Save ( 3F: امکان انتخاب یک فایل از لیست فایلها را براي باز کردن و نمایش آن به کاربر میدهد. 4F: از ابتداي برنامه تا خط جاري را اجرا میکند. 5F: براي تغییر اندازه پنجره جاري استفاده میشود. 6F: براي حرکت بین پنجرههاي باز شده.

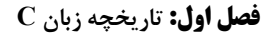

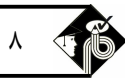

7F: برنامه راخط به خط اجرا میکند در صورتی که خط حاوي فراخوانی تابع باشد کنترل به ابتداي خط شروع تابع منتقل میشود. 8F: برنامه را خط به خط اجرا میکند در صورتی که خط حاوي فراخوانی تابع باشد تابع یکباره اجرا میشود. 9F: فایل اجرایی (exe (برنامه را ایجاد میکند. اسنوی ویرایشگر  $\rm C$  را فعال میکند. $\rm F10$ 3F+Alt: پنجره جاري را میبندد. 5F+Alt: می توان صفحه خروجی برنامه را مشاهده کرد. اد: برنامه موجود در پنجره جاري ویرایشگر  $\rm C$  را ترجمه و فایل با پسوند obj آن را تولید میکند. $\rm{Al}$ t+F9 5F+Ctrl:براي تغییر محل پنجره جاري با کلیدهاي جهتدار و یا تغییر اندازه پنجره جاري با فشردن کلید Shift توأم با کلیدهاي جهتدار. +1..9Alt: هر پنجره باز شده روي محیط کار داراي شماره اي است که میتوان با فشرد کلید Alt به همراه شماره آن پنجره، پنجره موردنظر را به عنوان پنجره جاري قرار داد. 8F+Ctrl: با فشردن این کلید میتوان محتواي یک متغیر را هنگام اجراي برنامه به صورت دستی (توسط کلید 8F یا 7F (مشاهده کرد.

9F+Ctrl: محتواي برنامه جاري را اجرا می کند. در صورتی که برنامه جاري از قبل ترجمه نشده باشد و یا پس از آخرین عمل ترجمه تغییر کـرده باشد عمل ترجمه را نیز قبل از اجرا انجام میدهد.

**برنامهنویسی کامپیوتر به زبان C و ++C**

**تست هاي طبقهبندي شده فصل اول** 

ؚٙ

# **مدرسان شریف** <sup>9</sup>

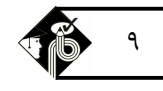

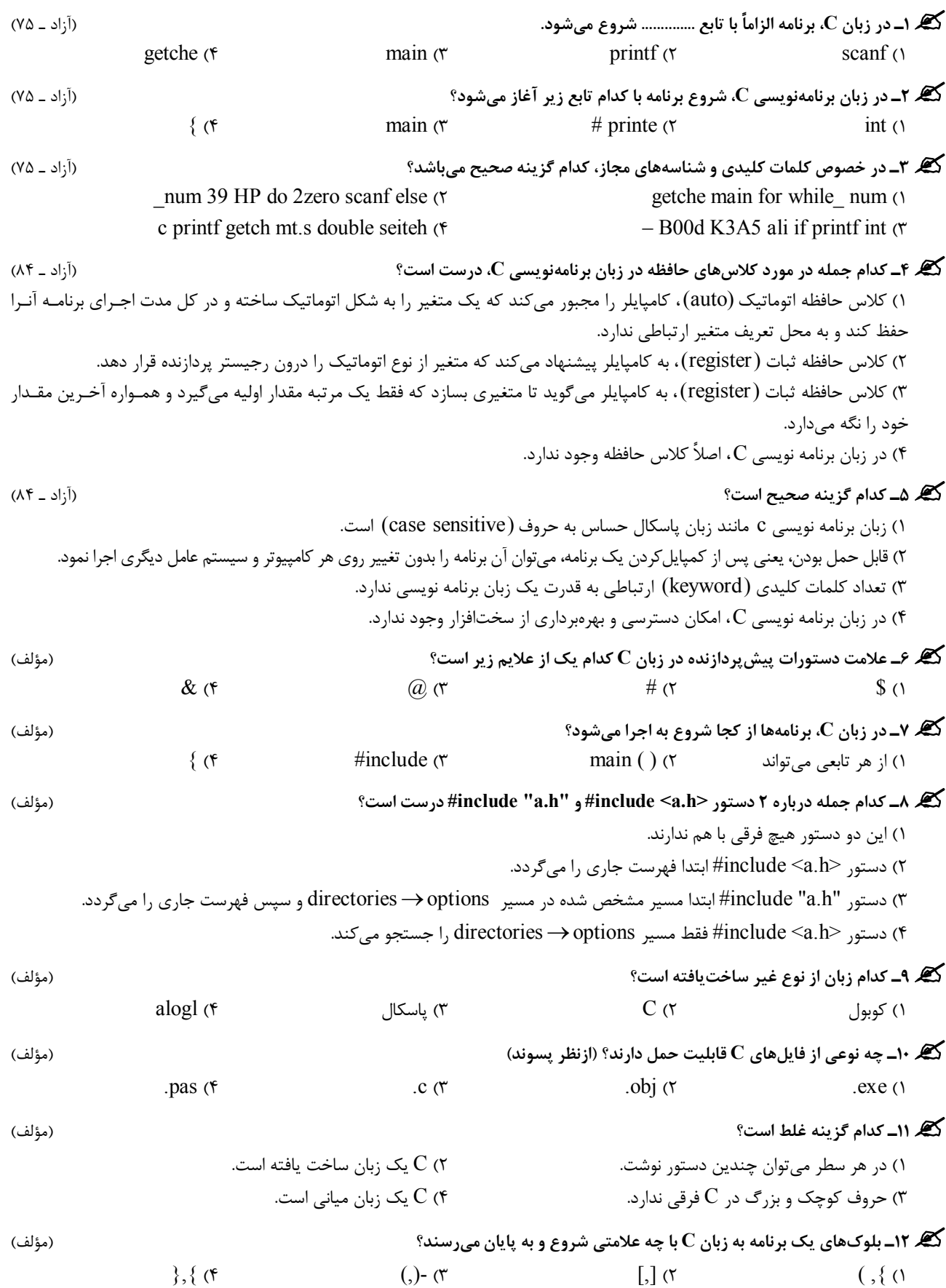

**13ـ کدام گزینه یک گروه از واژههاي کلیدي C را نشان نمیدهد؟** (مؤلف) struct, for, goto, do  $(2)$  char, void, float, double (1) sizeof, file, case, val  $(f$  else, enum, break, auto  $(f$ **14ـ حاصل اجراي تکه برنامه زیر چیست؟** (مؤلف) 1) خطا دارد زیرا انتهاي str سمیکولن ندارد. 2) خطا دارد زیرا دو شناسه با نام str نمیتوان در برنامه تعریف کرد. 3) عبارت one چاپ میشود. 4) عبارت two چاپ میشود. **#define str printf ("one"); main ( ) { #define str printf ("two"); str } 15ـ خروجی برنامه زیر چیست؟** (مؤلف) 81 (1  $31<sub>0</sub>$ 55 $\sigma$ 4) در مقابل define عبارت محاسباتی نمیتوان به کار برد. **#include <stdio.h> #define A(a,b) (a+b)\*5+a\*b main ( ) { printf ("%d", A(2,3)); } 16ـ کدام گزینه درباره توضیحات (comment (درست است؟** (مؤلف) 1) با علامت \\ میتوان توضیحاتی در چند خط ارائه کرد. 2) با علامت /\* \*/ میتوان توضیحاتی در چند خط ارائه کرد. 3) با علامت \\* \*\ میتوان توضیحاتی در چند خط ارئه نمود. 4) با علامت // میتوان توضیحاتی در چند خط ارائه نمود. **17ـ حاصل اجراي قطعه برنامه زیر چیست؟** (مؤلف) 1) خطا دارد زیرا دو دستور define# را نمیتوان در یک خط تعریف کرد. 2) True چاپ میشود. 3) "1True define# "چاپ میشود. 4) 1 True define# چاپ میشود. **#include <stdio.h> #define Boolean "#define True 1" main ( ) { printf (Boolean); } 18ـ کدام یک از گزینههاي زیر پیام World Hello را چاپ میکند؟** (مؤلف) **#define msg "Hello world"**   $\mathfrak{r}$  (3) و 1  $\mathfrak{r}$  printf("%s",msg); (3 printf ("msg"); (3 printf (msg); (1 printf (msg);  $\mathfrak{r}$ **19ـ حاصل اجراي قطعهبرنامه زیر چیست؟** (مؤلف) **char ch; #define massage printf ("Enter character"); scanf ("%c", &ch); main ( ) { massage }** 1) پیغام character Enter ظاهر شده و منتظر وارد کردن مقداري براي متغیر ch میماند. 2) تعریف مقابل define# خطا است. زیرا مقابل دستور define# نمیتوان از دستورات C استفاده کرد. 3) چون انتهاي دستور massage سمیکولن ندارد خطا دارد. 4) خطا میدهد زیرا مقابل دستور define# میتوان یک دستور تعریف کرد. **20ـ فایل هدر داراي چه محتوایی است؟** (مؤلف) 1) فایل های  $\rm{obj}$  که حاوی کتابخانههای داخلی  $\rm{C}$  میباشند. 2) فایلهاي اجرایی میباشند. 3) فایلهاي متنی بوده و کد توابع در آنها نوشته شده است. 4) فایلهاي متنی هستند که معرفی توابع، روالها و ثابتهاي برنامه در آن قرار دارد.

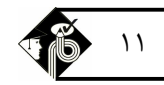

**برنامهنویسی کامپیوتر به زبان C و ++C**

Ī

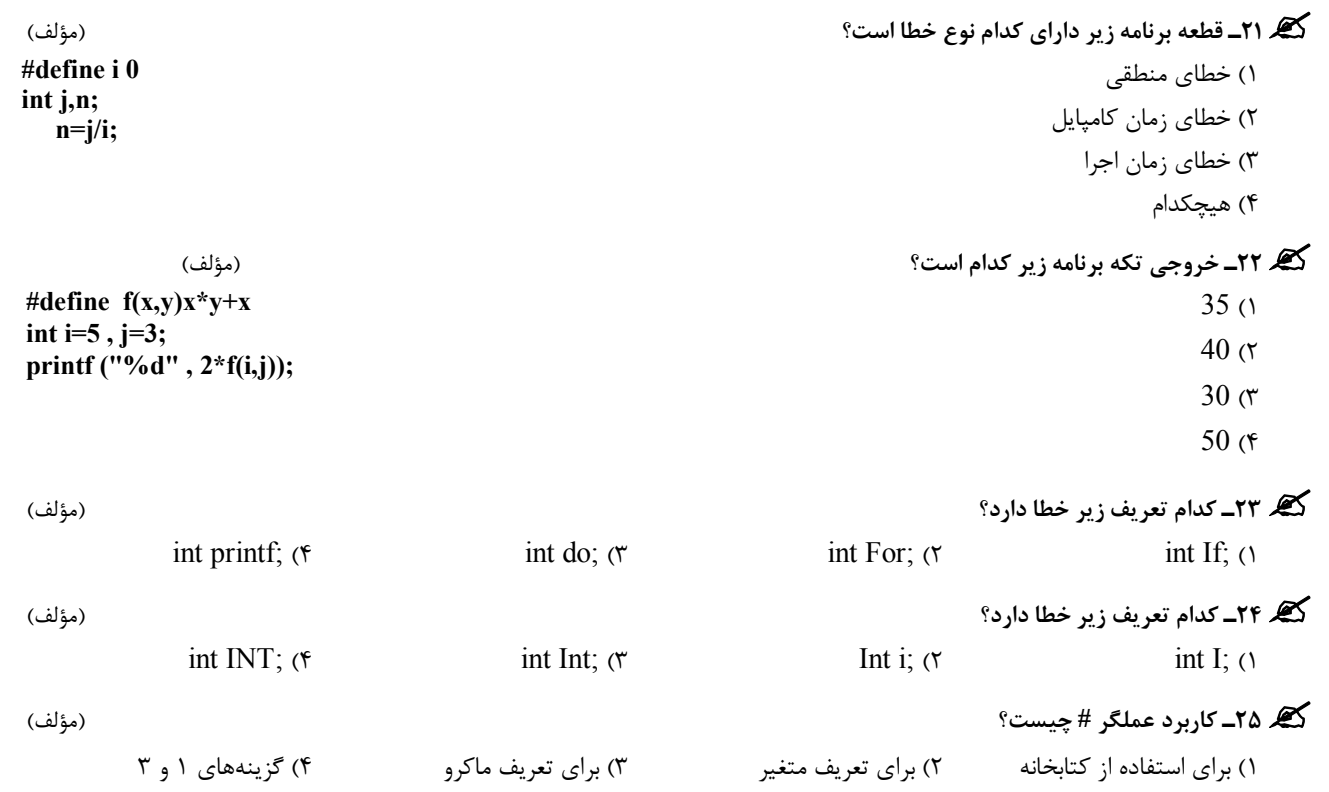

1

### <sup>12</sup>**مدرسان شریف فصل اول: تاریخچه زبان <sup>C</sup>**

**پاسخنامه تشریحی فصل اول 1ـ گزینه «3»** در زبان C برنامه با تابع main شروع میشود. **2ـ گزینه «3»** در زبان C برنامه با تابع main شروع میشود.  $\bullet \diamond \diamond \diamond \bullet$ **3ـ گزینه «1»** در کلمات کلیدي و شناسههاي مجاز اعداد و علائم نمیتوان استفاده شود.  $\bullet \diamond \diamond \diamond \bullet$ **4ـ گزینه «2»** کلاس حافظه ثبات به کامپایلر پیشنهاد میکند که متغیر از نوع اتوماتیک را درون ثبات قرار دهد. - ◇ ◇ ◇ ◇ <del>-------</del> **5ـ گزینه «3»**  $\bullet \diamond \diamond \diamond \bullet$ **6ـ گزینه «2»** دستورات پیش پردازنده در زبان C با علامت # شروع میشوند.  $\bullet$   $\bullet$   $\bullet$   $\bullet$   $\bullet$ **7ـ گزینه «2»** تمام برنامههاي زبان C از تابع با نام ( ) main شروع میشوند.  $\bullet$   $\bullet$   $\bullet$   $\bullet$   $\bullet$ **8ـ گزینه «4»** دستور <h.a <include# فقط مسیر مشخص شده در قسمت directoriesoptions را جستجو میکند.  $\rightarrow \diamond \diamond \diamond \rightarrow$ **9ـ گزینه «1»** زبانهاي کوبول، فرترن و بیسیک غیرساختیافته هستند.  $\qquad \bullet \; \diamond \; \diamond \; \diamond \; \bullet$ **10ـ گزینه «3»** فایلهاي سورس c که با پسوند c. هستند قابل حمل هستند بقیه فایلها از قبیل exe و obj از سختافزاري به سختافزار دیگر متفاوت است. **11ـ گزینه «3»** زبان C یک زبان حساس به حروف است (Sensitive Case (یعنی در زبان C مثلاً بین دو شناسه max و MAX تفاوت وجود دارد.  $\bullet \diamond \diamond \diamond \bullet$ **12ـ گزینه «4»** در زبان C تمام بلوكها بین دو علامت { و } قرار میگیرد.  $\bullet \diamond \diamond \diamond =$ **13ـ گزینه «4»** بقیه گزینهها جزو کلمات کلیدي زبان C هستند.  $\longrightarrow$   $\diamond$   $\diamond$   $\diamond$ 

**14ـ گزینه «4»** پیشپردازنده define# میتواند داخل بلاك تابع ( ) main و بلاك سایر توابع قرار گیـرد . در ایـن صـورت شناسـه تعریـف شـده توسط آنها، به صورت محلی بوده و در همان بلاك تعریفشان شناخته هستند . در این قسمت نیز با اولین define# شناسه str به صورت سراسـري تعریف میشود ولی define# دوم که داخل بلاك ( ) main قرار دارد شناسه str را به صـورت محلـی تعریـف مـی کنـد و درون تـابع ( ) main ارجاع به str تعریف شده در ( ) main صورت میگیرد، در نتیجه رشته two در خروجی نمایش داده میشود.

 $\rightarrow$   $\rightarrow$   $\rightarrow$   $\rightarrow$ 

**15ـ گزینه «2»** در هنگام اجراي برنامه ما کروي A با مقدار 3 و 2 فراخوانی میشـود و سـپس  $(2 + 3) * 5 + 2 * 3$ در پارامترهاي متناظرش قرار می گیرد (3=b2,=a (سپس چون اولویت پرانتز از همـه بیـشتر 3 است ابتدا حاصل عبارت داخل پرانتز حساب می شود (2+3) سپس چون ضرب اولویت بالاتري از جمع دارد حاصل ضرب سمت چپ محاسبه می شود و سـپس حاصـل ضـ رب سـمت راسـت 2 سپس نتیجه به دست آمده با هم جمع میشود یعنی: 4  $\bullet \bullet \bullet \bullet \bullet \bullet$ 

**16ـ گزینه «2»** با علامت /\* \*/ میتوان توضیحاتی در چند خط ارائه کرد و با علامت // میتوان توضیح در یک خط ارائه نمود.

**17ـ گزینه «4»** عبارت مقابل ثابت مجازي Boolean چون داخل علامت " " قرار داده شده به عنوان یک رشته درنظر گرفته میشود و در نهایت رشته 1 True define# چاپ میشود.

## **برنامهنویسی کامپیوتر به زبان C و ++C مدرسان شریف** <sup>13</sup>

Ī

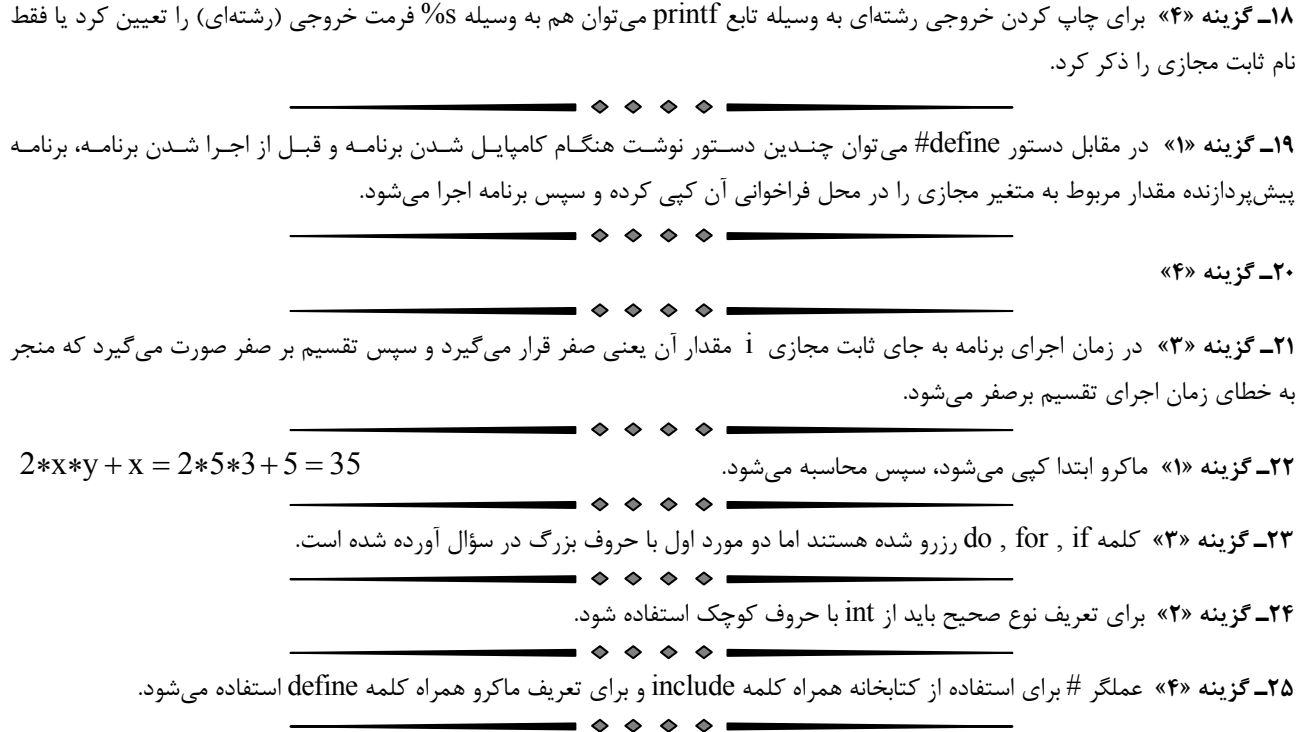

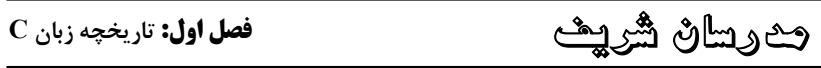

## **آزمون فصل اول**

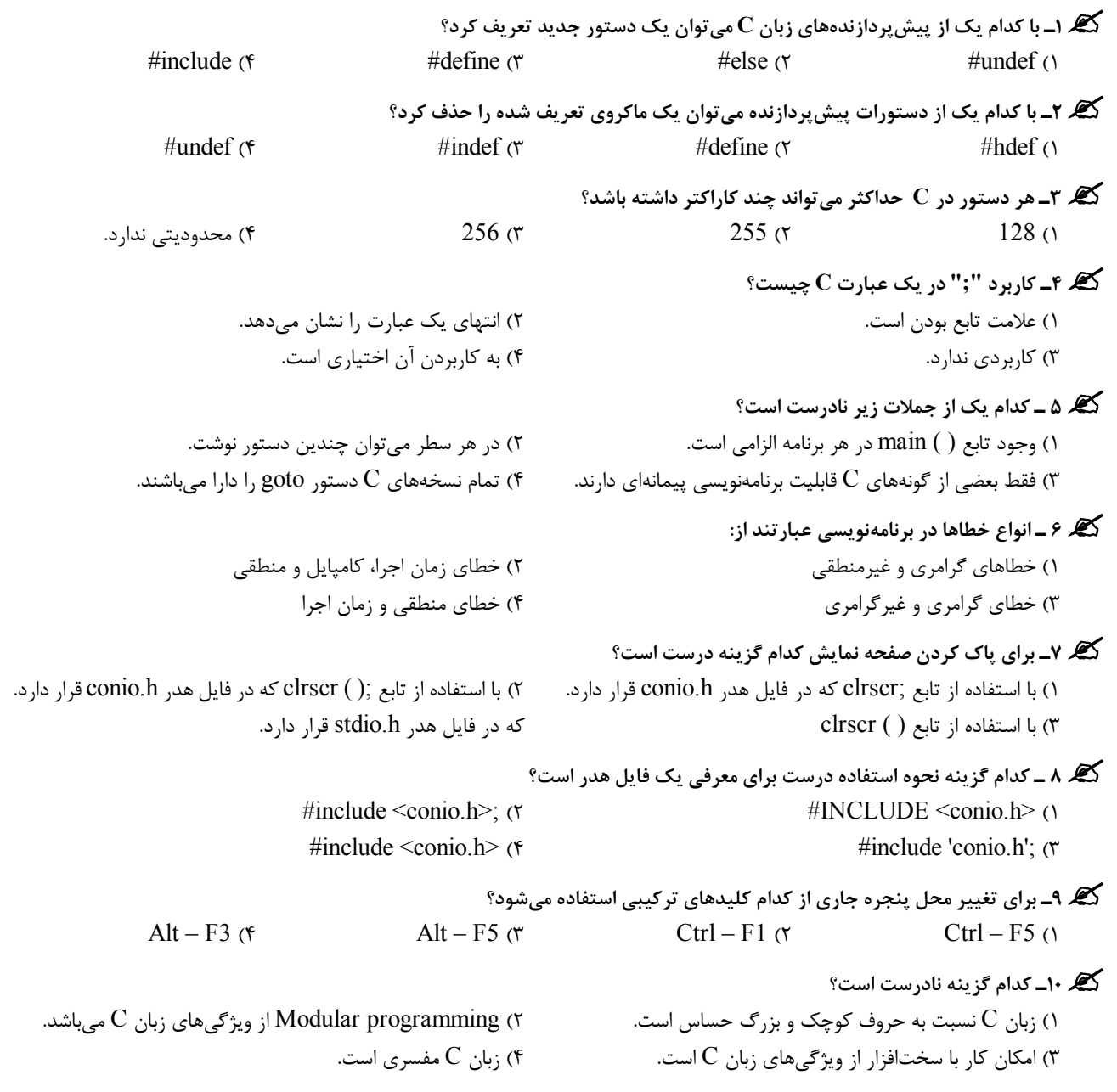